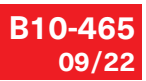

<span id="page-0-0"></span>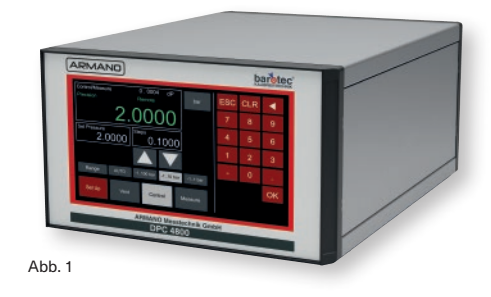

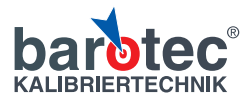

#### **1. Wichtiger Hinweis**

#### **Sehr geehrte Kundin, sehr geehrter Kunde,**

Sie haben ein Gerät erworben, das in unserem nach DIN EN ISO 9001 zertifiziertem Unternehmen hergestellt wurde.

Die Druckcontroller werden in Übereinstimmung mit den jeweils gültigen Normen gefertigt und entsprechen in ihren Konstruktionen, Maßen und Werkstoffen dem derzeitigen Stand der Technik.

Änderungen und den Austausch von Komponenten behalten wir uns vor, ohne den Zwang umgehend darauf hinzuweisen.

Die integrierten Drucksensoren sind, wenn nicht anders vereinbart, gemäß Abnahmeprüfzeugnis 3.1 nach DIN EN 10204 kalibriert und somit auf ein nationales Normal rückführbar.

Bitte lesen Sie diese Betriebsanleitung vor der Inbetriebnahme des Präzisions-Druckcontrollers /Kalibrators DPC 4800 ( $\Rightarrow$  Abb. 1).

Diese Betriebsanleitung haben wir mit Sorgfalt zusammengestellt. In den nachfolgenden Kapiteln erhalten Sie alle notwendigen Informationen zum sicheren Umgang.

Bitte stellen Sie sicher, dass alle Personen, die das Gerät bedienen, die Betriebsanleitung gelesen und verstanden haben.

Es ist jedoch nicht möglich, alle Varianten und Anwendungsfälle in dieser Betriebsanleitung zu berücksichtigen.

Bei Fragen zu einer speziellen Anwendung, zu den Geräten, zur Lagerung, Montage oder zum Betrieb

wenden Sie sich deshalb bitte an uns als Hersteller oder an den Lieferanten.

 Verwendungen, die nicht ausdrücklich als **PETE** bestimmungsgemäß aufgeführt werden, sind bestimmungswidrig!

Sollte dennoch einmal Grund zur Beanstandung bestehen, senden Sie bitte Ihr Gerät mit genauer Fehlerbeschreibung an unser Werk.

Bei Sonderausführungen beachten Sie bitte die Spezifikation gemäß Lieferschein.

Bitte unterstützen Sie uns auch bei der Verbesserung dieser Betriebsanleitung. Wir nehmen Ihre Hinweise gern entgegen.

Die ARMANO Messtechnik GmbH übernimmt keine Haftung für Schäden, die aus dem unsachgemäßen Gebrauch des Gerätes bzw. durch Nichtbeachten der in dieser Betriebsanleitung enthaltenen Informationen entstehen.

Manipulieren Sie nie selbst am Gerät. Sie verlieren sonst Ihren Garantieanspruch.

Bewahren Sie die Betriebsanleitung an einem sicheren Ort auf, um im Bedarfsfall jederzeit darauf zurückgreifen zu können.

Eine Vervielfältigung, auch von Auszügen, ist untersagt.

Die in dieser Bedienungsanleitung dargestellten und beschriebenen Funktionen sind bei einigen Modellen möglicherweise nicht verfügbar.

# **2. Inhaltsangabe Seite**

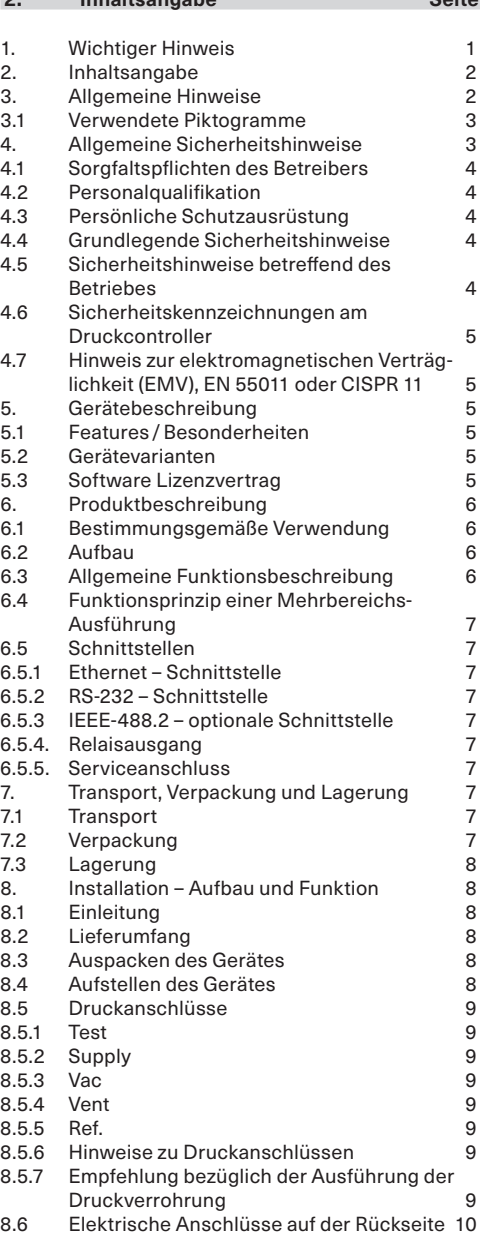

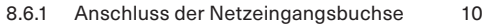

- 8.6.2 [Anschluss der Schnittstellen](#page-9-0) 10
- 9. [Inbetriebnahme und Betrieb](#page-10-0) 11

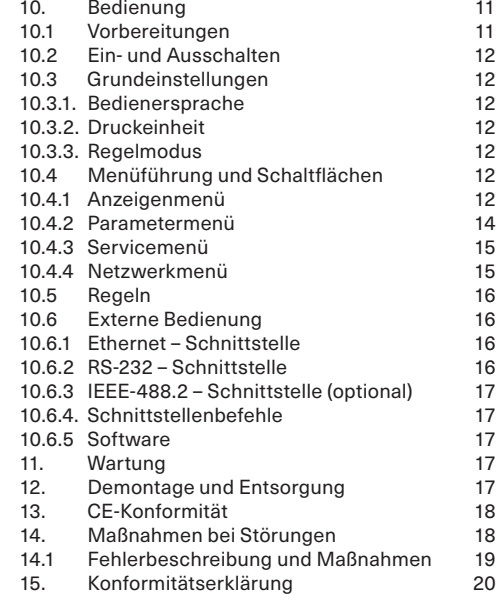

## **3. Allgemeine Hinweise**

- Das Fachpersonal muss die Betriebsanleitung vor Beginn aller Arbeiten sorgfältig durchlesen und verstehen.
- Lesen Sie vor jedem Arbeitsschritt die dazugehörigen Hinweise sorgfältig durch und halten Sie die vorgegebene Reihenfolge ein.
- Lesen Sie das Kapitel 4 "allgemeine Sicherheitshinweise" besonders aufmerksam durch.

Sollten Sie Probleme oder Fragen haben, wenden Sie sich an Ihren Lieferanten oder direkt an:

ARMANI

## **ARMANO Messtechnik GmbH Standort Beierfeld**

Am Gewerbepark 9 **•** 08344 Grünhain-Beierfeld Tel.: +49 3774 58 – 0 **•** Fax: +49 3774 58 – 545 mail@armano-beierfeld.com

## **Standort Wesel**

Manometerstraße 5 **•** 46487 Wesel-Ginderich Tel.: +49 2803 9130 – 0 **•** Fax: +49 2803 1035 mail@armano-wesel.com

### <span id="page-2-0"></span>**3.1 Verwendete Piktogramme**

In dieser Anleitung werden Piktogramme als Gefahrenhinweis verwendet.

Besondere Angaben bzw. Ge- und Verbote zur Verhütung von Personen- oder umfangreichen Sachschäden:

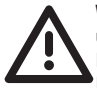

**WARNUNG!** Wird bei Warnung vor einer unmittelbar drohenden Gefahr verwendet. Die möglichen Folgen können Tod oder Personenschäden sein.

 **ACHTUNG!** Wird bei Warnung vor einer möglichen gefährlichen Situation verwendet. Die Folgen können Personen-, Sachoder Umweltschäden sein.

 **VORSICHT!** Wird bei einer Anwendungsempfehlung verwendet. Die Folgen einer Nichtbeachtung können Sachschäden sein.

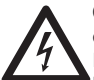

**GEFAHR!** Wird bei Gefährdung durch elektrischen Strom gekennzeichnet. Bei Nichtbeachtung der Sicherheitshinweise besteht die Gefahr schwerer oder tödlicher Verletzungen.

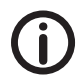

Hiermit werden Textpassagen gekennzeichnet, die **Erläuterungen**, **Informationen oder Tipps** enthalten.

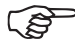

Dieses Zeichen markiert

 **Tätigkeiten**, die Sie durchführen müssen, oder

 **Anweisungen**, die unbedingt einzuhalten sind.

## **4. Allgemeine Sicherheitshinweise**

Bevor Sie das Gerät benutzen, lesen Sie diese Betriebsanweisung sorgfältig durch. Werden die darin enthaltenden Warnhinweise, insbesondere Sicherheitshinweise, nicht beachtet, besteht Lebensgefahr. Es können schwere Körperverletzungen oder Sachschäden auftreten.

Jede über die bestimmungsgemäße Verwendung des Geräts hinausgehende Verwendung ist unzulässig.

Für den Präzisions-Druckcontroller sind die technischen Spezifikationen und die zulässigen Umweltbedingungen gemäß technischem Datenblatt 10465 einzuhalten. Das Gerät ist mit Sorgfalt zu behandeln.

Das Gerät wird über das Netzkabel mit einer für Menschen gefährlichen Spannung versorgt. Selbst nach der Trennung vom Netz können aufgrund von Kapazitäten kurzzeitig gefährliche Spannungen anliegen.

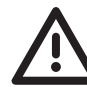

**WARNUNG!** Vor Montage, Inbetriebnahme und Betrieb ist sicherzustellen, dass das Gerät hinsichtlich des Messbereichs, der Ausführung und der spezifischen Messbedingung geeignet ist.

Das Gerät nicht öffnen.

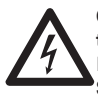

**GEFAHR! Das Gerät darf nur von geschultem Fachpersonal geöffnet werden.** Es besteht die Gefahr eines elektrischen Schlages.

Wird das Gerät von einer kalten in eine warme Umgebung transportiert, so kann durch Kondensationsbildung eine Störung der Gerätefunktion eintreten. In diesem Fall muss die Angleichung der Gerätetemperatur an die Raumtemperatur vor einer erneuten Inbetriebnahme abgewartet werden.

Können Störungen mit Hilfe dieser Betriebsanweisung nicht beseitigt werden, ist das Gerät unverzüglich außer Betrieb zu setzen und gegen versehentliche Inbetriebnahme zu schützen.

Ansprüche jeglicher Art aufgrund von nicht bestimmungsgemäßer Verwendung sind ausgeschlossen. Reparaturen dürfen nur vom Hersteller durchgeführt werden. Eingriffe und Änderungen am Gerät sind unzulässig.

## <span id="page-3-0"></span>**4.1 Sorgfaltspflichten des Betreibers**

Der Druckcontroller DPC 4800 wurde nach sorgfältiger Auswahl der einzuhaltenden Normen sowie weiterer technischer Spezifikationen konstruiert und gebaut. Er entspricht damit dem Stand der Technik und gewährt ein Höchstmaß an Sicherheit.

Diese Sicherheit kann in der betrieblichen Praxis nur dann erreicht werden, wenn alle dafür erforderlichen Maßnahmen getroffen werden. Die erforderlichen Maßnahmen unterliegen der Sorgfaltspflicht des Gerätebetreibers.

Der Betreiber muss insbesondere sicherstellen, dass

- das Gerät nur bestimmungsgemäß verwendet wird (  $\Leftrightarrow$  Kapitel 6 "Produktbeschreibung").
- geprüfte Sicherheitsmechanismen existieren, die eine Gefährdung von Menschen oder Geräten insbesondere von Prüflingen (UUT, DUT) durch unzulässige Druckbeaufschlagung, sowie durch das Entweichen von verwendeten Druckmessstoffen ausschließen.
- das Gerät und alle beteiligten Komponenten nur in einwandfreiem, funktionstüchtigem Zustand betrieben werden.
- eine vorschriftsmäßige Installation und Inbetriebnahme vorgenommen wurde und dass regelmäßig Wartungen durchgeführt werden.
- die Personen, die den Druckcontroller bedienen, stets Zugang zu dieser Betriebsanleitung haben, diese Betriebsanleitung gelesen und verstanden haben.
- der Druckcontroller nur von Personen montiert und in Betrieb genommen, instand gehalten und außer Betrieb genommen werden darf, die dafür ausgebildet, unterwiesen und befugt sind, um mögliche Gefahren selbstständig zu erkennen.
- der Druckcontroller stets mit der für ein elektronisches Präzisionsgerät erforderlichen Sorgfalt behandelt wird.

## **4.2 Personalqualifikation**

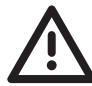

**WARNUNG! Verletzungsgefahr bei unzureichender Qualifikation!**

Das Personal für das Montieren, die Inbetriebnahme, die Bedienung und das außer Betrieb nehmen muss die entsprechende Qualifikation für diese Arbeiten aufweisen. Qualifiziertes Personal sind Personen, die mit der Aufstellung, Montage, Inbetriebnahme und Betrieb dieses Druckcontrollers vertraut sind und die über eine ihrer Tätigkeit entsprechende Qualifikation verfügen.

Die Vorschriften über die Arbeitssicherheit und den berufsgenossenschaftlichen Verordnungen sind zu beachten.

## **4.3 Persönliche Schutzausrüstung**

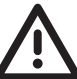

**WARNUNG!** Hoher Schalldruck durch ausströmenden Messstoff.

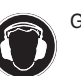

Gehörschutz tragen!

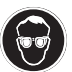

Bei Arbeiten mit und am Druckcontroller ist eine Schutzbrille zu tragen!

## **4.4 Grundlegende Sicherheitshinweise**

Der einwandfreie und sichere Betrieb des Druckcontrollers setzt den sachgemäßen Transport, die fachgerechte Lagerung, das Aufstellen, die Montage und den bestimmungsgemäßen Gebrauch voraus. Eine für ein elektronisches Präzisionsgerät sorgfältige Bedienung und intervallmäßige geplante Instandhaltung ist Voraussetzung.

An den Ein- und Ausgangsanschlüssen kann im Fehlerfall ein hoher Messstoffdruck oder -Vakuum anliegen. Ein unkontrolliertes Entweichen von Hydraulik- oder Gasdruck stellt eine erhebliche Gefahr für Mensch und Umwelt dar.

Bei beschädigtem Display müssen Sie auf Glassplitter achten, an denen Sie sich schneiden oder verletzen könnten.

In den einzelnen Abschnitten dieser Bedienungsanleitung befinden sich weitere wichtige Sicherheitshinweise.

#### <span id="page-4-0"></span>**4.5 Sicherheitshinweise betreffend des Betriebes**

Vor der Druckbeaufschlagung des Druckcontrollers müssen alle verwendeten Komponenten in einem einwandfreien, funktionstüchtigen Zustand sein. Die angebrachten Komponenten müssen für den angewendeten Maximaldruck geeignet sein. Die Verschraubungen sind auf festen Sitz und auf Undichtigkeiten zu überprüfen. Der verwendete Messstoff muss der Anforderung der Betriebsanleitung entsprechen.

Bei Wartungs-, Reinigungs- und Servicearbeiten am Druckcontroller muss sich die Anlage im spannungsund drucklosen Zustand befinden.

Eine gefahrlose Druckentweichung auf der Rückseite des Gerätes muss sichergestellt werden. Die Grenzwerte für Strom und Spannung dürfen nicht überschritten werden.

#### **4.6 Sicherheitskennzeichnungen am Druckcontroller**

Die Betriebsanleitung ist unbedingt vor der Montage und der Inbetriebnahme zu lesen!

Mit der CE-Kennzeichnung wird eine Über-<br>einstimmung des Court einstimmung des Geräts mit den geltenden europäischen Richtlinien bestätigt.

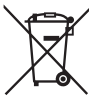

Die Entsorgung erfolgt entweder durch Rücknahme bzw. durch Abgabe bei einer dafür vorgesehene Sammelstelle. Siehe Richtlinien 2011/65/EU (RoHS), 2012/19/EU (WEEE) und Kapitel 12)

### **4.7 Hinweis zur elektromagnetischen Verträglichkeit (EMV), EN 55011 oder CISPR 11**

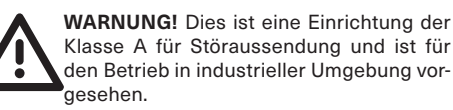

In anderen Umgebungen, z. B. Wohn- oder Gewerbebereichen, kann sie unter Umständen andere Einrichtungen störend beeinflussen. In diesem Fall kann vom Betreiber verlangt werden, angemessene Maßnahmen durchzuführen.

### **5. Gerätebeschreibung**

### **5.1 Features/Besonderheiten**

Der Druckcontroller verfügt über eine hohe Industriefunktionalität.

Die Vorteile des Geräts sind:

- volldigitales Messgerät
- bis zu 3 Präzisions-Drucksensoren können automatisch angesteuert werden (plus barometrischer Referenz)
- Farb-Touchscreen mit LED-Hintergrundbeleuchtung
- sehr hohe Messrate
- leicht zu kalibrieren
- modulare Bauweise
- kundenspezifische Konfigurationen des Druckcontrollers möglich
- automatische Prüfzeugniserstellung mit Kalibriersoftware

## **5.2 Gerätevarianten**

Die verschiedenen Gerätevarianten können unserem Datenblatt 10465 entnommen werden.

Informationen zum genauen Funktions- und Lieferumfang Ihres Gerätes entnehmen Sie dem Lieferschein.

#### **5.3 Software Lizenzvertrag**

Das Produkt enthält geistiges Eigentum, d. h. Softwareprogramme, die für den Gebrauch durch den Endbenutzer/-kunden lizenziert sind (nachfolgend "Endbenutzer" genannt).

Die Lizenz schließt nicht den Verkauf des geistigen Eigentums ein. Dem Endbenutzer ist es untersagt, das Softwareprogramm zu kopieren, zu disassemblieren oder rückzukompilieren.

Das Softwareprogramm wird dem Endbenutzer "wie es ist" zur Verfügung gestellt; ohne jegliche Garantie, weder ausdrücklich noch impliziert, einschließlich, aber nicht beschränkt auf Zusicherungen der Marktgängigkeit und Zweckmäßigkeit. Das gesamte Qualitäts- und Leistungsrisiko des Softwareprogramms hat der Endbenutzer zu tragen.

Die ARMANO Messtechnik GmbH haftet nicht für entstandene Schäden (einschließlich, jedoch nicht beschränkt auf allgemeine Schäden, besondere Schäden, Folgeschäden und Nebenschäden, einschließlich dem Verlust des Unternehmensgewinns,

<span id="page-5-0"></span>dem Betriebsausfall, dem Verlust von Geschäftsinformationen und dergleichen), die im Zusammenhang mit oder in Bezug auf Lieferung, Verwendung und Leistung des Softwareprogramms stehen.

## **6. Produktbeschreibung**

### **6.1 Bestimmungsgemäße Verwendung**

Der modulare Druckcontroller verfügt über bis zu drei Präzisions-Sensoren und einer optionalen barometrischen Referenz. Die Druckanschlüsse des Geräts befinden sich auf der Rückseite. Aufgrund seiner Messunsicherheit der Gesamtmessstrecke und der erzielten Regelstabilität eignet sich das Gerät zum automatisierten Kalibrieren von Druckmessgeräten.

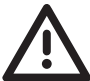

**WARNUNG!** Der Antriebsteil des Geräts darf nur mit sauberer und trockener Luft, Stickstoff und Werkstattluft betrieben werden. Gefährliche Messstoffe nach Artikel 3 der Richtlinie (EG) Nr. 1272/2008 (CLP) sind als Druckmessstoffe unbedingt zu vermeiden.

Vorzugsweise sollte der Messstoff verwendet werden, der bei der Kalibrierung als Druckübertragungsmittel verwendet wurde  $(\Rightarrow$  mitgeliefertes Kalibrierzertifikat).

Die angegebenen Grenzwerte der einzelnen Drucksensoren sowie alle anderen, in dieser Betriebsanleitung genannten, technischen Spezifikationen müssen ausnahmslos eingehalten werden.

Extrem schnelle Druckänderungsraten stellen eine Gefahr für die Sensorik dar. Speziell, wenn sie zu einem internen Druck führen (selbst kurzzeitig), der über dem Endwert des Controllers liegt, da sie eine hohe mechanische Beanspruchung für die Sensorik bedeuten. Ein Schutz durch die integrierte Überlastvorrichtung kann in diesem Fall nicht gewährleistet werden, da eine gewisse Reaktionszeit bis zur Aktivierung benötigt wird.

Alle integrierten Drucksensoren besitzen für die gesamte Messkette ein Kalibrierzertifikat ( $\Rightarrow$  Anlage). Bei unsachgemäßer Handhabung oder beim Überschreiten des maximalen Messbereiches ist ggf. eine Neukalibrierung und Justierung erforderlich. In diesem Fall ist das Gerät unverzüglich zum Hersteller zurück zu senden.

Das Gerät ist nicht für den Einsatz in explosionsgefährdeten Bereichen geeignet. Das Gerät stellt kein Sicherheitsbauteil nach der Druckgeräterichtlinie dar und darf auch nicht als solches eingesetzt werden. Wird das Gerät nicht dieser Betriebsanleitung gemäß verwendet, so ist kein sicherer Betrieb gewährleistet. Für alle Personen- und Sachschäden, die aus nicht bestimmungsgemäßer Verwendung entstehen, ist ausschließlich der Betreiber des Gerätes verantwortlich.

### **6.2 Aufbau**

Der Präzisions-Druckcontroller der Serie DPC 4800 ist als stapelbares Tischgehäuse oder optional als 19"-Einschubgehäuse mit Seitenplatten inklusive Einbaumontagesatz verfügbar. Des Weiteren ist optional ein barometrischer Referenzsensor erhältlich. Die Hauptbaugruppen des Präzisions-Druckcontrollers DPC 4800 sind die Mess- und Regelelektronik, vier bzw. sechs Magnetventile, Auswerteinheit, Touchscreen und die Schnittstellen.

#### **6.3 Allgemeine Funktionsbeschreibung**

- Bis zu drei temperaturkompensierte, hochpräzise Drucksensoren sind verbaubar.
- Ein optionaler interner, hochpräziser, barometrischer Referenzsensor zeigt den Wechsel von Differenz- zu Absolutdruck an.
- Ausregelung von Drucksprüngen (positiv oder negativ) von 10 % des Endwerts bei einem Prüfvolumen von 50 ml innerhalb von ≤ 10 Sekunden.
- Messunsicherheit (k = 2): je nach Gerätevariante von 0,02 % FS + 0,02 % rdg bis zu 0,006 % FS + 0,003 % rdg.
- Empfohlenes Kalibrierintervall: 1 Jahr.
- Kompaktes Gehäuse oder 19"-Einbausatz verfügbar.
- Fernbedienung über RS-232 oder Ethernet.
- Emulation anderer gängiger Controller möglich.

## <span id="page-6-0"></span>**6.4 Funktionsprinzip einer Mehrbereichs-Ausführung**

Die Mehrbereichs-Druckcontroller-Ausführung verfügt neben dem Hauptsensor über einen 2. oder 3. Präzisionssensor, um die Genauigkeit im unteren Teil des Messbereiches zu erhöhen.

Abhängig vom gewünschten Arbeitsdruck kann der Controller dann automatisch den am besten geeigneten Sensor auswählen.

Dies erfolgt unabhängig davon, ob der Sollwert über das Touchscreen eingegeben oder via Schnittstelle gesendet wurde.

Die Kombination der Präzisions-Drucksensoren kann entweder optimal gewählt werden, um die Messflexibilität zu maximieren, oder nach speziellen Kundenanforderungen ausgewählt werden.

Um einen möglichst weiten Kalibrierbereich abzudecken, können Sensoren mit einem Messbereichsverhältnis von bis zu 1:10 kombiniert werden.

## **6.5 Schnittstellen**

Für die Einbindung in bereits bestehende Systeme stehen RS-232-, Ethernet-, optional IE-EE-488.2-Schnittstellen oder Analogausgänge zur Verfügung.

## **6.5.1 Ethernet – Schnittstelle**

Der Ethernet-Kommunikationsport ermöglicht dem Gerät über 10 / 100 Base-T-Spezifikationen mit einem Hostrechner zu kommunizieren. Die Ethernet-Kommunikation wird über ein RJ-45-Standardkabel übertragen.

## **6.5.2 RS-232 – Schnittstelle**

Bei Verwendung der RS-232-Schnittstelle muss das Gerät durch ein Kabel direkt mit einem geeigneten Anschluss mit dem Computer verbunden werden (Punkt-zu-Punkt-Verbindung).

## **6.5.3 IEEE-488.2 – optionale Schnittstelle**

Der Anschluss der IEEE-488.2-Schnittstelle ist als 24-polige IEEE-488-Buchsenleiste ausgeführt. Der Hersteller der IEEE-488-Schnittstellenplatine stellt Software zur Verfügung, welche die Kommunikation mit dem DPC 4800 in verschiedenen Programmiersprachen ermöglicht.

## **6.5.4. Relaisausgang**

Der Relaisausgang dient dem Anschlusses eines externen Tasters, z. B. eines Fußschalters (optional).

## **6.5.5. Serviceanschluss**

Der USB 2.0-Anschluss an der Rückseite des Gerätes ist eine Buchse des Typs USB-B. Die USB-Schnittstelle wird für Servicezwecke benötigt und dient nicht primär der Kommunikation zwischen Gerät und Hostcomputer.

**7. Transport, Verpackung und Lagerung**

## **7.1 Transport**

**Bevor das System versendet wird, muss es sauber und von Schmutz befreit sein. Das ist besonders wichtig, wenn der Messstoff gesundheitsschädigend ist z. B. toxisch, korrosiv, krebserregend, radioaktiv.**

Der Druckcontroller DPC 4800 ist nur in den speziell hierfür vorgesehenen Transportkisten zu verschicken. Ggf. fordern Sie bitte eine entsprechende Transportkiste an.

- ÆHüllen Sie das Gerät in eine antistatische Plastikfolie ein.
- $\rightarrow$  Legen Sie das Gerät in die Box und stellen Sie sicher, dass das Gerät dicht mit dem Dämmmaterial verpackt ist.
- $\rightarrow$  Fügen Sie der Kiste, wenn möglich, einen Beutel mit Trocknungsmittel bei.
- $\rightarrow$  Stellen Sie sicher, dass die Sendung als Transport eines hochempfindlichen Messgerätes gekennzeichnet ist.

## **7.2 Verpackung**

Die Verpackung ist erst unmittelbar vor der Aufstellung / Montage des DPC 4800 zu entfernen.

Heben Sie die Verpackung auf, denn diese bietet bei einem Transport einen optimalen Schutz bei wechselnden Einsatzorten oder Reparatursendungen.

### <span id="page-7-0"></span>**7.3 Lagerung**

**Bevor das System gelagert wird, muss es sauber und von Schmutz befreit sein. Das ist besonders wichtig, wenn der Messstoff gesundheitsschädigend ist z. B. korrosiv, toxisch, krebserregend, radioaktiv.**

### **Der Lagerungsort muss folgenden Bedingungen genügen:**

- Umgebungstemperatur: 0 bis 70 °C
- Feuchtigkeit: 35 bis 85 % relative Feuchtigkeit, nicht-kondensierend

## **Vermeiden Sie folgende Einflüsse:**

- direktes Sonnenlicht oder Nähe zu heißen Gegenständen
- mechanische Vibration/mechanischer Schock (hartes Aufstellen)
- Ruß, Dampf, Staub und korrosive Gase
- explosionsgefährdete Umgebung, entzündliche Atmosphären

Das Gerät sollte in der Original-Transportkiste an einem Ort, der die oben genannten Bedingungen erfüllt, gelagert werden.

## **Befolgen Sie die folgenden Anweisungen, um Schaden zu vermeiden:**

- ÆHüllen Sie das Gerät in eine antistatische Plastikfolie ein.
- ÆPlatzieren Sie das Gerät unter Verwendung des Dämmmaterials in der Kiste.
- $\rightarrow$  Legen Sie der Kiste bei einer längeren Einlagerung (mehr als 30 Tage) einen Beutel mit Trocknungsmittel bei.

## **8. Installation – Aufbau und Funktion**

## **8.1 Einleitung**

In diesem Artikel werden Hinweise zur Erstinstallation des DPC 4800 gegeben. Die Installation besteht aus den Schritten:

- $\rightarrow$  Gerät auspacken
- $\rightarrow$  an einem geeigneten Ort aufstellen
- $\rightarrow$  anschließen
- $\rightarrow$ einschalten und
- $\rightarrow$  ggf. das System konfigurieren

## **8.2 Lieferumfang**

Abgesehen von mitbestellten Zusatzteilen besteht die Lieferung aus:

- Grundgerät Präzisions-Druckcontroller /Kalibrator
- Netz-Anschlusskabel 1,5 m (CEE 7/7-Stecker)
- Betriebsanleitung
- Kalibrierungszertifikat

Optional liegen bei:

- empfohlene Schnittstellenkabel
- Datenträger mit Software

## **8.3 Auspacken des Gerätes**

Packen Sie vorsichtig alle Komponenten des Gerätes aus und überprüfen Sie die Einzelteile auf Beschädigungen. Melden Sie Schäden sofort an das Versandunternehmen.

## **8.4 Aufstellen des Gerätes**

### **Der Aufstellungsort muss folgende Bedingungen erfüllen:**

- Umgebungstemperatur: 15 bis 35 °C
- Feuchtigkeit: 0 bis 95 % relative Feuchte ohne Kondensation
- flache, horizontale Lage; sichere, feste Arbeitsplatte (Tischgerät) bzw. fachgerechter Einbau in einen stabilen 19"- Einbaurahmen / 4HE (19"- Einbaugehäuse, optional)
- Da im Betrieb an der Rückseite Druck entweicht, muss sichergestellt werden, dass die Rückseite im Betrieb für Personen unzugänglich ist. Bei verrohrtem ..**Vent**"- / ..**Supply**"-Anschluss muss sichergestellt werden, dass deren Auslassöffnung für Personen unzugänglich ist.

#### **Vermeiden Sie folgende Einflüsse:**

- direktes Sonnenlicht oder Nähe zu heißen Gegenständen
- instabile Aufstellungslage oder stark schräge Aufstellungslage
- mechanische Vibrationen
- Nähe zu Störquellen mit starken elektromagnetischen Feldern, wie Hochspannungsgeräte, Mobiltelefone oder Netzleitungen
- Ruß, Dampf, Staub und korrosive Gase
- explosionsgefährdete Umgebung

#### <span id="page-8-0"></span>**Anforderungen an die Druckversorgung:**

- stabiler Versorgungsdruck: leicht über dem Endwert des Controllers (empfohlen: 100 % v. E.)
- zulässige Messstoffe: trockene, saubere Luft oder **Stickstoff**
- Vakuum: mindestens 50 Liter / min (falls erforderlich)

## **8.5 Druckanschlüsse**

Alle Druckanschlüsse (mit Ausnahme des **Ref**-Anschlusses) sind als G1/8" innen-Anschlüsse an der Geräterückseite ausgeführt. Der Querschnitt der Verrohrung ist entsprechend der Länge und dem Druck zu wählen.

### **8.5.1 Test**

Unter der Beschriftung **Test** befindet sich der Druckanschluss, an dem der vom Regler präzise geregelte Druck ansteht bzw. ein angelegter Druck vom Gerät sehr präzise gemessen wird.

#### **8.5.2 Supply**

Unter der Beschriftung **Supply** befindet sich der Druckanschluss für den Versorgungsdruck, der leicht über dem Endwert des Controllers liegen sollte.

#### **8.5.3 Vac**

Unter der Beschriftung **Vac** befindet sich der Druckanschluss für die Vakuumversorgung (nur bei Versorgungsdruck <40 bar) bzw. bei einer Überdruckausführung kann hier optional Atmosphärendruck anliegen.

## **8.5.4 Vent**

Unter der Beschriftung **Vent** befindet sich der Druckanschluss, über den das System schlagartig zur Atmosphäre hin entlüftet wird.

#### **8.5.5 Ref.**

Falls kein Blindstopfen vorhanden ist, verbirgt sich hinter dem **Ref.**-Anschluss die Verbindung zur optionalen barometrischen Referenz sowie zum Referenzport von Drucksensoren mit Überdruckmessbereichen <4 bar. Dieser Anschluss muss offen zur Atmosphäre liegen und darf nicht mit externem Druck beaufschlagt werden.

## **8.5.6 Hinweise zu Druckanschlüssen**

Der Betreiber hat dafür Sorge zu tragen, dass aus den **Vent**- und **Supply**-Anschlüssen ausströmender Messstoff ohne Gefahr für Mensch oder Umwelt auf geeignete Weise abgeführt wird. Außerdem sind geeignete Schalldämpfer zu verwenden.

Je höher der Versorgungsdruck am **Supply**-Anschluss (Eingang der Regeleinheit) ist, desto höher ist auch der mögliche Druck, der über den **Vent**-Anschluss (Ausgang der Regeleinheit) entweichen kann.

Ist eine Vakuumpumpe am **Vac**-Anschluss angeschlossen, müssen entsprechende Schutzmaßnahmen vom Betreiber getroffen werden, damit die Vakuumpumpe keinen Schaden nimmt.

Außerdem darf der Versorgungsdruck in voller Höhe keine Gefährdung für die Vakuumpumpe darstellen (hierfür sind die technischen Daten der Vakuumpumpe in Erfahrung zu bringen).

Ist an dem **Supply**-Port des Controllers ein Vakuum angelegt, so kann es beim Wechsel vom Messmodus in den Regelmodus am **Test**-Anschluss kurzzeitig zu negativen Druckspitzen von mehreren −100 mbar kommen.

Vor Anschluss des Gerätes ist dafür zu sorgen, dass geeignete Schutzmaßnahmen existieren, die eine Überlastung des Prüflings bzw. des Gerätes ausschließen.

Die verwendeten Druckleitungen, Kupplungen und sonstigen bei der Verrohrung verwendeten Bauteile müssen für die auftretenden Drücke geeignet sein.

#### **8.5.7 Empfehlung bezüglich der Ausführung der Druckverrohrung**

Der Betreiber hat dafür Sorge zu tragen, dass die verwendeten Messstoffe in sauberer und trockener Form vorliegen. Falls erforderlich, sind die Sensoren durch Einsatz von Schmutzabscheidern, Partikeloder Feuchtigkeitsfiltern zu schützen.

#### <span id="page-9-0"></span>**8.6 Elektrische Anschlüsse auf der Rückseite**

Die elektrische Installation hat gemäß nachfolgender Anleitung unter Beobachtung der einschlägigen Bestimmungen zu erfolgen. Sie ist von Personen durchzuführen, die mit den Sicherheitsvorschriften für Arbeiten an elektrischen Anlagen vertraut sind und danach arbeiten können.

## **8.6.1 Anschluss der Netzeingangsbuchse**

Stellen Sie vor dem Anschluss der Netzeingangsbuchse sicher, dass die Netzspannung mit der Spezifikation des Netzgerätes übereinstimmt. Schalten Sie das Gerät aus, bevor Sie das Gerät an das Netz anschließen. Es sollte kein anderes Netzkabel als das mitgelieferte verwendet werden. Das mitgelieferte 3-polige Netzkabel ist mit einem Schutzleiter ausgestattet. Betreiben Sie das Gerät deshalb nur an einer Schutzkontaktsteckdose und achten Sie stets auf korrekten Schutzleiteranschluss. Die Netzeingangsbuchse ist mit dem mitgelieferten länderspezifischen Anschlusskabel an eine Spannungsversorgung, die innerhalb der vorgeschriebenen Spezifikation liegt, vorschriftsmäßig anzuschließen

## **8.6.2 Anschluss der Schnittstellen**

Die Schnittstellenkabel dürfen maximal eine Länge von 3 m besitzen und müssen getrennt von Kabeln mit Spannungen > 60 V verlegt werden. Geräte, die an die Schnittstellen angeschlossen werden, müssen der Norm IEC 60 950 entsprechen.

## **RS-232-Schnittstelle:**

Die RS-232-Schnittstelle ist als 9-poligen Sub-D-Buchse ausgeführt und ist bei Bedarf mit dem nachfolgend genannten, oder einem gleichwertigen 9-poligem Kabel 1:1 vorschriftsmäßig anzuschließen: 3 m Data Extension Cable; DB9 Male / DB9 Female.

In Tabelle 1 sind die Pin-Anschlüsse für den geräteseitigen 9-poligen RS-232-Sub-D-Stecker aufgeführt. Das Gerät ist als Datenendeinrichtung (DEE) konfiguriert.

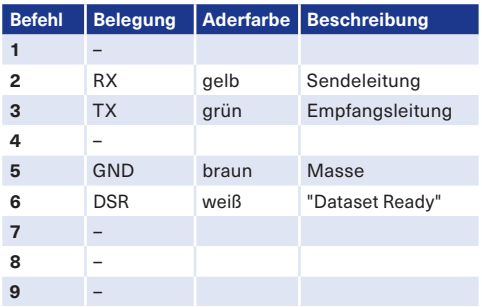

Tabelle 1: Pinbelegung der RS-232-Schnittstelle (Buchse)

### **IEEE-488 Schnittstelle (optional):**

Der Anschluss der IEEE-488-Schnittstelle ist als 24-polige IEEE-Buchsenleiste ausgeführt und ist bei Bedarf mit den nachfolgend genannten oder einem gleichwertigen Kabel vorschriftsmäßig anzuschließen: 2 m IEEE-488-2 MPB CABLE.

#### **Relaisausgänge:**

Beim Anschluss der Relaisausgänge sind die nationalen Installationsvorschriften (z. B.: Deutschland: VDE-Norm) und das Gerätesicherheitsgesetz zu beachten und zu befolgen. Die Grenzwerte der Relais für Strom und Spannung dürfen nicht überschritten werden. Die Relais dürfen keinen direkten oder indirekten Einfluss auf kritische Prozesse ausüben. Tabelle 2 zeigt die Pinbelegung der Relaisausgangsschnittstelle.

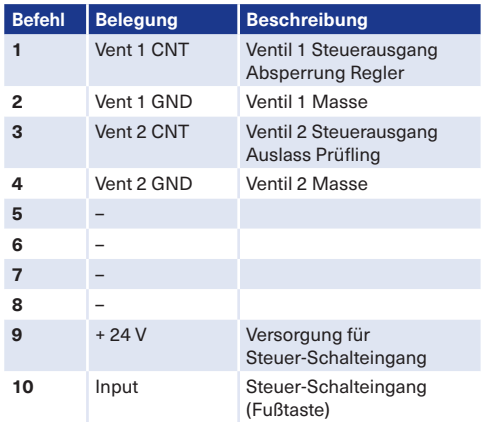

Tabelle 2: Pinbelegung Relaisausgang

#### **Serviceanschluss**:

Die USB-Schnittstelle vom Typ USB 2.0, Form B wird für Servicezwecke benötigt und dient nicht primär der Kommunikation zwischen Gerät und Hostcomputer.

### <span id="page-10-0"></span>**9. Inbetriebnahme und Betrieb**

Vor dem Einschalten des Gerätes ist sicherzustellen, dass die Aufstellung des Gerätes gemäß den Vorgaben des vorherigen Kapitels ausgeführt wurde und alle installierten Anschlüsse vorschriftsmäßig montiert bzw. ausgeführt sind.

Es ist sicherzustellen, dass sämtliche Spezifikationen, wie z. B. Versorgungsspannung, Versorgungsdruck, Betriebstemperatur, Luftfeuchte, spezifizierte Messstoffe und Druckbereich eingehalten werden. Eine Kondensation im Inneren des Gerätes kann bei einem raschen Temperaturwechsel auftreten. Erlauben Sie in diesen Fällen dem Gerät eine angemessene Zeit zum Akklimatisieren.

Vor der Beaufschlagung mit Druck ist sicherzustellen, dass durch geeignete Schutzmaßnahmen eine Überlastung des Gerätes bzw. des Prüflings vermieden wird. Bei Arbeiten am oder mit dem Gerät ist eine Schutzbrille zu tragen. Bei einem Versorgungsdruck über 40 bar ist Gehörschutz zu tragen.

Falls mit inerten Gasen gearbeitet wird, können diese austreten. Aus diesem Grund muss in den Räumlichkeiten, in denen der Druckcontroller betrieben wird, für eine ausreichende Belüftung gesorgt werden.

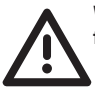

## **WARNUNG! Druck kann lose Teile gefährlich beschleunigen.**

Nach dem thermischen Ausgleich mit dem Aufstellungsort ist der Controller sofort betriebsbereit. Um jedoch die optimale Präzision des Systems zu erzielen, sollte das Gerät ca. 10 Minuten vor dem Einsatz eingeschaltet werden.

#### **10. Bedienung**

## **10.1 Vorbereitungen**

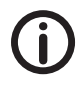

Geräteanzeigen können sich in Abhängigkeit der gewählten Gerätekonfiguration von den Abbildungen im Handbuch unterscheiden.

 **Stellen Sie sicher, dass die elektrischen Kabel und Druckleitungen den Installationsanforderungen in den Kapiteln 8 und 9 entsprechen.** 

Einen ordnungsgemäßen Anschluss der erforderlichen Komponenten erreichen Sie, indem Sie folgende Schritte durchführen:

- $\rightarrow$  Vergewissern Sie sich, dass der Leistungsschalter an der Rückseite ausgeschaltet ist (die mit **0** gekennzeichnete Seite des Kippschalters drücken).
- $\rightarrow$  Schließen Sie das beiliegende Netzkabel am Netzanschluss an.
- ÆÜberprüfen Sie die Druckschläuche Ihrer Druckversorgung auf Beschädigungen und schließen Sie eindringenden Schmutz und Feuchtigkeit aus.
- ÆSchließen Sie am **Supply**-Anschluss ein Gerät zur Druckversorgung an. Gemessen an den eingebauten Drucksensoren sollte eine Druckversorgung ca. 10 % über der höchsten verbauten Druckstufe angeschlossen werden, um eine vollständige Regelung zu gewährleisten. Ein Kompressor ist separat erhältlich.
- ÆSchließen Sie am **Vent**-Anschluss einen Filter an. Falls kein Filter vorhanden ist, muss dieser Anschluss offen zur Atmosphäre liegen und darf nicht mit externem Druck beaufschlagt werden.
- ÆSchließen Sie am **Test**-Anschluss einen Kalibriergegenstand bzw. ein Gerät zur Druckprüfung an. Ein Prüfling (UUT /DUT) ist separat erhältlich.

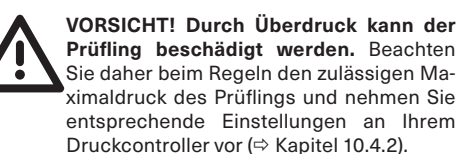

- $→$  **Schließen Sie bei Bedarf am Ausgang Vac** eine Vakuumpumpe an. Diese ist ebenfalls separat erhältlich.
- $\rightarrow$  Verschaffen Sie sich einen Überblick und machen Sie sich mit dem gesamten Ablauf vertraut, bevor Sie mit einem Prozess an einer Komponente oder einem System beginnen.
- ÆTesten Sie das Gerät vor dem Einsatz.

Weitere Anschlussmöglichkeiten zur externen Bedienung finden Sie im Kapitel 10.6.

#### <span id="page-11-0"></span>**10.2 Ein- und Ausschalten**

Nachdem Sie alle Vorbereitungen abgeschlossen haben, schalten Sie das Gerät ein, indem Sie den **Kippschalter** neben der Netzeingangsbuchse an der Rückseite des Gerätes betätigen.

Warten Sie einige Sekunden, bis das Anzeigenmenü (  $\Rightarrow$  Kapitel 10.4.1 "Anzeigenmenü") auf dem Display erscheint. Das Gerät ist nun funktionsbereit.

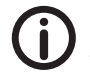

Um die optimale Präzision des Systems zu erzielen, sollte das Gerät ca. 10 Minuten vor dem Einsatz eingeschaltet werden**.**

Bevor Sie das Gerät ausschalten wird empfohlen, den eventuell im Gerät befindlichen Druck abzulassen, indem Sie das Gerät entlüften. Hierzu betätigen Sie über den Touchscreen die Schaltfläche Vent im Anzeigenmenü (⇔ Kapitel 10.4.1 "Anzeigenmenü"). Wenn das Gerät erfolgreich entlüftet wurde, schalten Sie es ab, indem Sie den **Kippschalter** an der Rückseite des Gerätes betätigen.

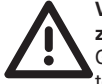

**VORSICHT! Schützen Sie Ihr Gerät vor zu hoher Dauerbelastung**. Sollten Sie das Gerät für längere Zeit nicht nutzen, schalten Sie sowohl die Druckversorgung als auch das Gerät selbst aus.

#### **10.3 Grundeinstellungen**

Um die Werkseinstellungen aufzuheben, sind einmalig beim ersten Gebrauch folgende Einstellungen vorzunehmen:

#### **10.3.1. Bedienersprache**

Im Parametermenü ( $\Leftrightarrow$  Kapitel 10.4.2 Parametermenü") kann über die Anwahl der Schaltfläche Display die gewünschte Bediensprache ausgewählt werden.

### **10.3.2. Druckeinheit**

Stellen Sie die gewünschte Druckeinheit ein, indem Sie über den Touchscreen im Anzeigenmenü auf die Schaltfläche Einheit drücken (→ Kapitel 10.4.1 "Anzeigenmenü").

#### **10.3.3. Regel-Modus**

Setzen Sie den **Regel-Modus** im Parametermenü auf Schnell. ( $\Rightarrow$  Kapitel 10.4.2 "Parametermenü").

#### **10.4 Menüführung und Schaltflächen**

Aktive Schaltflächen sind grundsätzlich weiß gekennzeichnet, die Aktivierung erfolgt über den Touchscreen.

Die Eingabe numerischer Werte erfolgt über ein erweitertes Bildschirm-Keypad ebenfalls per Touchbedienung.

Auf allen Bildschirmen befinden sich die Haupt-Steuerungsschaltflächen Vent, Regel, Messen, sowie die Möglichkeit zum jeweils letzten Bildschirm zurück zu gelangen. Auf eine Beschreibung dieser vier Schaltflächen in jedem einzelnen Menü wird im Folgenden verzichtet, deren Funktion ist einmalig im Kapitel 10.4.1 "Anzeigenmenü" erklärt.

#### **10.4.1 Anzeigenmenü**

Das Anzeigenmenü stellt das Hauptmenü des Gerätes dar und erscheint direkt nach dem Einschalten des Gerätes. Der Ist- und Soll-Druck wird angezeigt und es können Haupteinstellungen über die Schaltflächen vorgenommen werden.

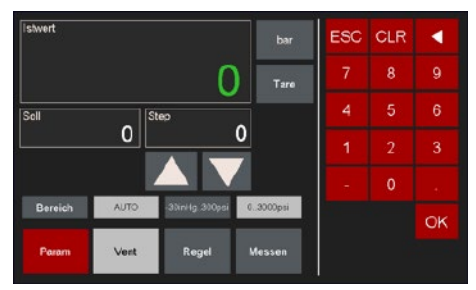

Abb. 10.4.1-1 Haupt- / Anzeigenmenü

Folgende Schaltflächen und Werte lassen sich im Anzeigenmenü bedienen bzw. anzeigen:

#### Tare**:**

Der angezeigte Ist-Druckwert kann als Tarewert erfasst werden. Mit dem Bestätigen dieser Schaltfläche wird der aktuelle Druckwert als Null-Druck definiert.

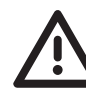

**VORSICHT! Durch Überdruck kann das Gerät beschädigt werden**. Beachten Sie, dass der Ist-Druck beim Nullstellen nicht abgelassen wird, sondern im Gerät verbleibt. Dieser wird beim Regeln um den eingestellten Soll-Druck weiter erhöht.

#### Abs **(nur mit integriertem Barometer):**

Mit dem Aktivieren der ABS-Funktion wird der Druckbereich von Relativ- auf Absolutdruck umgeschaltet. Diese Auswahl ist nur ist nur bei einem integrierten Barometer möglich. Die Tare-Schaltfläche wird im Absolutdruckmodus gesperrt bzw. ausgeblendet.

#### Vent**:**

Mit dieser Schaltfläche wird die Regelung deaktiviert und das Gerät entlüftet.

#### Regel**:**

Durch Betätigen dieser Schaltfläche starten Sie den Regel-Vorgang. Der Ist-Druck wird hierbei an den angegebenen Soll-Druck angeglichen. Die Regelgeschwindigkeit hängt vom ausgewählten Regelmodus und dem auszuregelnden Messstoffvolumen ab.

#### Messen**:**

Durch Betätigen dieser Schaltfläche wird die Regelung deaktiviert und das Gerät misst den anliegenden Arbeitsdruck.

#### Einheit**:**

Wenn Sie diese Schaltfläche bestätigen, gelangen Sie in ein weiteres Menü, in dem Sie die gewünschte Druckeinheit über die entsprechende Schaltfläche auswählen können. Über den Touchscreen stehen insgesamt 20 Einheiten zur Verfügung.

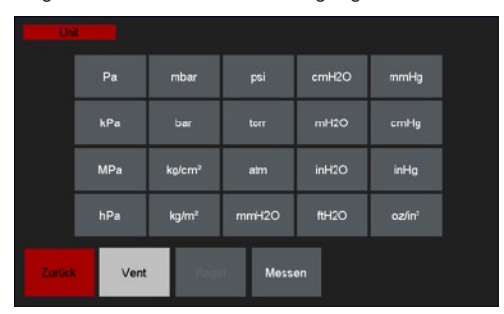

Abb. 10.4.1-2 Einheitenmenü

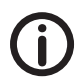

Benutzerdefinierte Einheiten sind auf Kundenwunsch umsetzbar. Sprechen Sie uns diesbezüglich an.

#### Param**:**

Über diese Schaltfläche gelangen Sie in das Parametermenü. Dort können Sie präzisere Parameter für den Regelprozess einstellen. Für nähere Informationen beachten Sie bitte Kapitel 10.4.2. "Parametermenü"

#### **Messbereich (Einbereichsgerät):**

Die Schaltfläche mit dem angezeigten Messbereich (z. B. 0 – 2 bar) repräsentiert einen Sensor mit einem festen Druckmessbereich.

#### **Messbereiche (Mehrbereichsgerät):**

Zusätzliche Schaltflächen mit unterschiedlichen Messbereichen repräsentieren weitere Sensoren mit den jeweiligen Druckmessbereichen. Wird eine Schaltfläche - und damit der zugehörige Drucksensor - manuell angewählt, verändert sich der Ist-Druck entsprechend innerhalb des Intervalls.

Ist die Schaltfläche Auto aktiviert (weiß hinterlegt), wählt das Gerät automatisch den optimalen Messbereich für den zu regelnden Druck bzw. den angelegten Druck aus.

#### Ist-Druck**:**

Diese Anzeige ist manuell nicht änderbar, sondern zeigt den aktuell anliegenden Ist-Druck in der gewählten Druckeinheit (z. B. bar) an.

Sobald der Ist-Druck mit dem Soll-Druck innerhalb einer festgelegten Toleranz übereinstimmt, wird der Messwert grün hinterlegt.

#### **Regelabweichung dP:**

Der Wert der zulässigen Regelabweichung wird durch die Wahl des Regelstrategie Schnell, Normal und Genau festgelegt  $\left( \Rightarrow$  Kapitel 10.3.3 .Regel-Modus").

Befindet sich die Regelung im stabilen Zustand, wird die aktuelle Regelabweichung (Differenz des Ist-Drucks zum Soll-Druck) oberhalb des Ist-Drucks separat angezeigt.  $\Leftrightarrow$  Kapitel 10.4.2 . Parametermenü, Kontroller").

Selbst wenn sich das Gerät im Stable-Zustand befindet, versucht der Regler die Regelabweichung bis zumindest auf ein Drittel des definierten Grenzwerts zu minimieren.

#### Soll-Druck**:**

Durch einen Klick auf den Anzeigewert kann der Soll-Druck verändert werden. Das numerische Eingabefeld am rechten Bildschirmrand wird aktiviert und lässt nun die Eingabe eines Zahlenwertes zu.

Vorherige Eingaben lassen sich entweder mit CLR oder der Pfeiltaste löschen. Bestätigen Sie Ihre Eingabe mit OK. Um die Eingabe abzubrechen, drücken Sie ESC.

Falls der eingegebene Wert nicht übernommen werden kann, wurde der erlaubte Sollwertbereich möglicherweise überschritten ( $\Leftrightarrow$  Kapitel 10.4.2 "Parametermenü, Kontroller").

#### <span id="page-13-0"></span>Step**:**

Diese Schaltfläche zeigt die Schrittweite an, um den der Soll-Druck schrittweise erhöht oder gesenkt werden kann. Dieser Wert kann verändert werden, indem Sie die Step-Anzeige betätigen. Geben Sie nun über das Zahlenfeld das gewünschte Intervall ein. Die Bedienung erfolgt analog zur Eingabe des Soll-Werts.

## **/**:

Über diese Schaltflächen kann der Soll-Druck schrittweise erhöht ( $\blacktriangle$ ) oder gesenkt ( $\nabla$ ) werden. Die Schrittweite wird über den Wert im Feld Step definiert.

### **10.4.2 Parametermenü**

Das Parametermenü dient der Einstellung von generellen Konfigurationsoptionen wie z. B.:

- Regelstrategie Kontroller
- Bildschirm Display
- Einheiten Unit
- Seriennummern Information
- Grundeinstellungen Service

Das Parametermenü wird aufgerufen, indem Sie im Haupt-/Anzeigenmenü die Schaltfläche Param wählen.

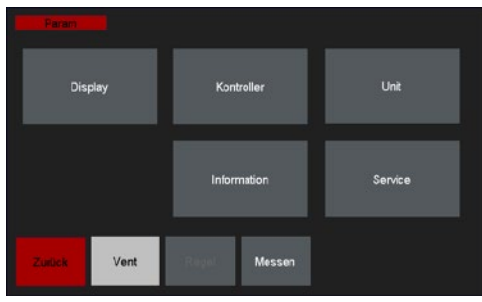

Abb. 10.4.2-1 Parametermenü

#### Display**:**

In diesem Menü kann die gewünschte Bediensprache ausgewählt werden. Bisher stehen die Sprachen Deutsch, Englisch, Italienisch, Russisch, Französisch und Spanisch als Bediensprache zur Verfügung. Die Schaltfläche der gewählten Sprache ist weiß hinterlegt.

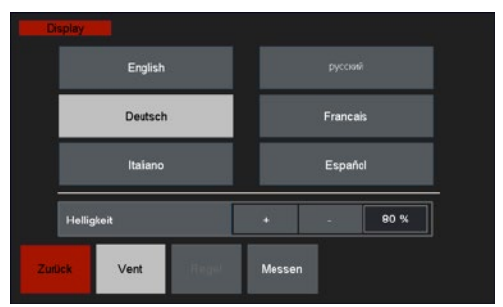

Abb. 10.4.2-2 Displaymenü

Auch kann hier die Bildschirmhelligkeit angepasst werden. Die prozentuale Veränderung erfolgt über die + / − Schaltflächen.

#### Kontroller**:**

Für die Regelstrategie stehen vier Auswahlmöglichkeiten Schnell, Normal, Genau sowie Spezifisch zur Verfügung. Zu jeder Regelstrategie sind deren Eckdaten angegeben. Der aktuell aktive Modus ist weiß hinterlegt.

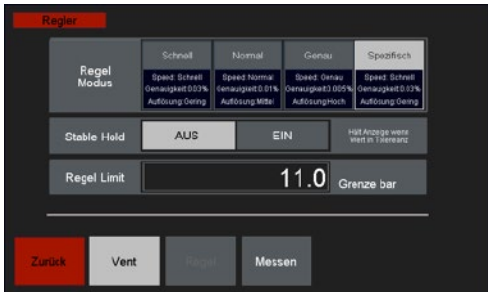

Abb. 10.4.2-3 Kontrollermenü

Wird die Option Anzeigefilter aktiviert, erfolgt im Stable-Regelzustand eine Rauschunterdrückung der nicht-signifikanten Nachkommastellen.

Das Regel-Limit gibt an, ab welchem Druck die Sicherheitsentlüftung aktiviert wird. Die Sicherheitsentlüftung dient dem Schutz des Prüflings.

Diesen Wert stellen Sie ein, indem Sie das Feld Regel-Limit berühren und Ihre Eingabe über das Zahlenfeld vornehmen. Sollten Sie das volle Potenzial eines Drucksensors ausschöpfen wollen, wird die Eingabe eines Wertes knapp über dem Limit des Drucksensors empfohlen.

### <span id="page-14-0"></span>Einheit**:**

Wenn Sie diese Schaltfläche bestätigen, können Sie im erscheinenden Menü die gewünschte Druckeinheit aus 20 verschiedenen Einheiten über die entsprechende Schaltfläche auswählen.

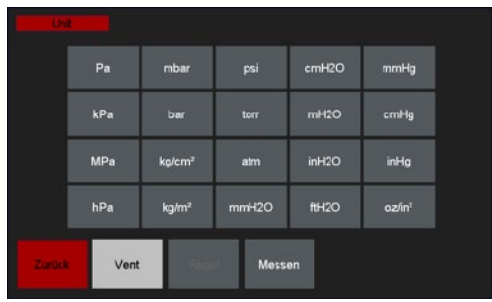

Abb. 10.4.2-4 Druckeinheiten

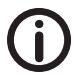

Benutzerdefinierte Einheiten sind auf Kundenwunsch umsetzbar. Sprechen Sie uns diesbezüglich an.

#### Information**:**

Über diese Schaltfläche werden generelle Geräteinformationen wie Seriennummer und BIOS-Version angezeigt.

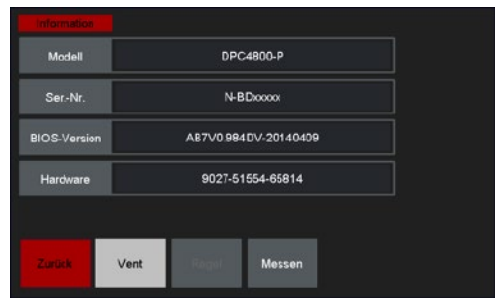

Abb. 10.4.2-5 Informationsmenü

#### Service**:**

Über diese Schaltfläche können Sie sich in das Servicemenü einloggen, in dem weitreichende Anpassungen des Geräteverhaltens möglich sind. Details können im Kapitel 10.4.3 "Servicemenü" entnommen werden.

## **10.4.3 Servicemenü**

Das Servicemenü bietet Einstellmöglichkeiten, die während des normalen Betriebs üblicherweise nicht direkt geändert werden müssen.

Ausgehend vom Parametermenü (→ Kapitel 10.4.2 "Parametermenü") gelangen Sie ins Servicemenü, indem Sie nach Anwahl der Schaltfläche Service die Servicenummer 48485 eintragen und mit Ok bestätigen.

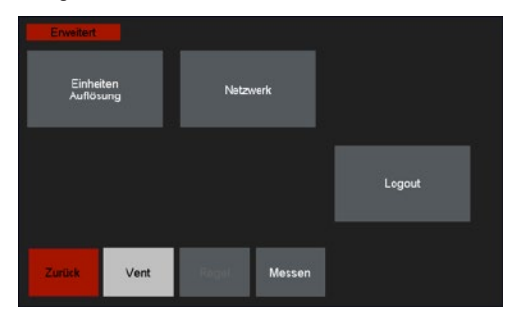

Abb. 10.4.2-6 Servicemenü

## Einheiten Auflösung**:**

Über die Schaltfläche Einheiten Auflösung ist es möglich die gewünschten Nachkommastellen der Einheiten (in Abhängigkeit des Regelmodus) einzustellen. Wählen Sie die Einheit, für die Sie die Nachkommastellen ändern möchten. Es erscheint ein Zahlenfeld, in dem Sie die Anzahl der Nachkommastellen festlegen können.

#### Netzwerk**:**

Die Schaltfläche Netzwerk erlaubt die Konfiguration des Geräts bei Einbindung in ein bestehendes Netzwerk.  $\Leftrightarrow$  Kapitel 10.4.4 . Netzwerkmenü").

#### Logout**:**

Verlässt das Servicemenü und kehrt zum Parametermenü zurück.

## **10.4.4 Netzwerkmenü**

Im Netzwerkmenü werden IP-Adresse, Subnetzmaske und bei Bedarf eine Gateway-Adresse festgelegt, die die Steuerung des Geräts im Remotebetrieb zulässt.

Für weitere Informationen zur externen Bedienung (Remotebetrieb)  $\Rightarrow$  Kapitel 10.6 . Externe Bedienung".

### <span id="page-15-0"></span>IP Adresse**:**

Die IP ist eine im Netzwerk eindeutige Adresse des Geräts, die je nach Netzwerkkonfiguration vergeben wird. Übliche Einstellungen für private Netze wären hier z. B. 192.168.10.X oder 10.0.1.X, wobei X für eine Zahl zwischen 1 und 254 steht.

#### Netzmaske/Subnet**:**

In Verbindung mit der IP-Adresse eines Gerätes legt die Netzmaske fest, welche IP-Adressen dieses Gerät im eigenen Netz ohne die Zuhilfenahme eines Routers erreichen kann und für welche Ziel-Netze das Gerät Pakete an einen Router zwecks weiterer Vermittlung in andere Netze zustellen muss. Eine oft genutzte Netzmaske ist 255.255.255.0 (24 bit-Netzsegment, max. 254 Geräte).

#### Gateway**:**

Das Gerät sendet alle Kommunikationsanfragen außerhalb des eigenen Netzwerks an einen Router zwecks weiterer Vermittlung in andere Netze. Die IP-Adresse dieses Routers ist der Gateway.

Üblicherweise (falls sich Controller als auch PC im selben Netzwerksegment befinden) kann diese Einstellung auf 0.0.0.0 belassen werden.

#### Speichern**:**

Mit der Betätigung der Taste Speichern werden die eingegebenen Werte übernommen und wirksam.

## **10.5 Regeln**

Kernfunktion dieses Gerätes ist die Druckregelung zur Kalibrierung von Druckmessgeräten. Für das erfolgreiche Regeln beachten Sie bitte die folgenden Handlungsschritte:

- $\rightarrow$  Stellen Sie sicher, über das Anzeigenmenü Einheit die gewünschte Druckeinheit eingestellt zu haben.
- $\rightarrow$  Geben Sie ggf. über das Parametermenü die Nachkommastellen (Einheiten), die Regeltoleranz sowie das Regellimit an.
- $\rightarrow$  Geben Sie im Anzeigenmenü den Sollwert ein.
- $\rightarrow$  Geben Sie über das Feld Step ein zum Messbereich sinnvoll passendes Schrittintervall ein.
- $\rightarrow$  Drücken Sie anschließend auf die Schaltfläche Regeln. Der Ist-Druck wird nun dem gewählten Soll-Druck angeglichen.
- $\rightarrow$  Beachten Sie ggf, den Prüfling, ob dieser den eingeregelten Druck korrekt anzeigt.
- ÆBetätigen Sie die +- oder die −-Taste, um den Sollwert schrittweise zu erhöhen oder zu senken.

 $\rightarrow$  Wenn Sie den Regelvorgang abgeschlossen haben, können Sie den Druck manuell aus dem Gerät ablassen, indem Sie die Schaltfläche Vent im Anzeigenmenü drücken.

 **Überschreitet der Ist-Druck das zuvor eingestellte Regellimit, wird die Sicherheitsentlüftung automatisch eingeleitet, um den Prüfling zu schützen.** 

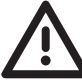

**VORSICHT! Durch Überdruck kann das Gerät beschädigt werden.** Beachten Sie daher die Hinweise zur Schaltfläche Tare in Kapitel 10.4.1 "Anzeigenmenü"

### **10.6 Externe Bedienung**

Wenn Sie dieses Gerät extern ansteuern möchten, haben Sie folgende Möglichkeiten:

## **10.6.1 Ethernet – Schnittstelle**

Der Ethernet-Anschluss ermöglicht dem Gerät über 10 / 100 Base-T-Spezifikationen mit einem Computer zu kommunizieren. Die Ethernet-Kommunikation wird über ein RJ-45-Standardkabel übertragen.

Vor der erstmaligen Verwendung müssen im Gerät die Netzwerkparameter konfiguriert werden  $($  $\Leftrightarrow$  Kapitel 10.4.4 . Netzwerkmenü").

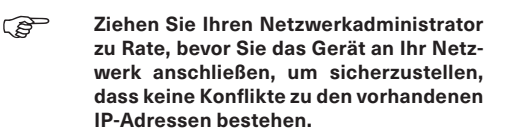

Der Kommunikationsport ist fest auf TCP 2100 eingestellt.

### **10.6.2 RS-232 – Schnittstelle**

Bei Verwendung der RS-232-Schnittstelle muss das Gerät durch ein Kabel direkt mit dem geeigneten Anschluss am Computer verbunden werden (Punkt-zu-Punkt-Verbindung). Das Gerät ist als Daten-Endeinrichtung (DEE) konfiguriert. (☆ Kapitel 6.5.2 "RS-232 – Schnittstelle").

## <span id="page-16-0"></span>**10.6.3 IEEE-488.2 – Schnittstelle (optional)**

Der Hersteller der IEEE-488-Schnittstellen stellt Software zur Verfügung, die die Kommunikation zwischen dem DPC 4800 und verschiedenen Programmiersprachen ermöglicht.

Üblicherweise wird auch ein interaktives Fehlersuchprogramm zur Verfügung gestellt.

Für weitere Informationen hierzu lesen Sie bitte die Dokumentation der IEEE-488-Schnittstellen, die mit dem Interface mitgeliefert wird.

## **10.6.4. Schnittstellenbefehle**

Für die Steuerung des Geräts über die Ethernet- oder RS-232-Schnittstelle wird ein textbasiertes Befehlsprotokoll genutzt, über das eine Vielzahl von Funktionen und Aktionen des Geräts angesprochen werden können.

Details zu diesem Befehlsprotokoll sind dem T-Blatt **T10-000-006 Automatisches Kalibrierystem DPC 4800 - Schnittstellenprotokoll** zu entnehmen, bitte sprechen Sie uns diesbezüglich an.

#### **10.6.5 Software**

#### **Fernsteuersoftware ARMANO DynaClone**

Lässt eine Bedienung des Druckcontrollers per PC zu. Der Vorteil ist, dass der Druckcontroller nicht neben dem PC stehen muss. Die Software "klont" das Anzeigemenü des Druckcontrollers und bietet zusätzliche Features wie z. B. Schnelltasten zum Anregeln von frei definierbaren, oft benötigten festen Druckwerten.

#### **Kalibriersoftware ARMANO DynaCal2**

DynaCal2 bietet ein komfortables Kalibrieren von Druckmessgeräten inklusive automatischer Prüfzeugniserstellung. Messwerte können manuell eingegeben oder automatisch mittels optionalen Sensoren erfasst werden. Für Details sprechen Sie uns bitte an.

### **Kalibriersoftware ARMANO DynaCal2\_DAkkS (optional)**

DynaCal2 DAkkS bietet ein komfortables Kalibrieren von Druckmessgeräten nach DKD-R-6-1 und ist in der Lage einen entsprechenden Kalibrierschein auszugeben. Für Details sprechen Sie uns bitte an.

### **LabVIEW**

Das Gerät kann per LabView angesprochen und bedient werden.

## **11. Wartung**

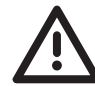

### **VORSICHT! Materialschaden und Garantieverlust!**

 Bei kundenseitigen Veränderungen oder Eingriffen am Gerät können wichtige Bauteile oder Komponenten beschädigt werden. Durch den Eingriff erlischt jegliche Garantie und Herstellerverantwortung!

ÆVerändern Sie niemals das Gerät und führen Sie keine Reparaturen selbst daran durch.

Lassen Sie Ihr Gerät regelmäßig warten, um eine ordnungsgemäße Funktion des Gerätes sicherzustellen. Hierzu wenden Sie sich bitte an autorisierte Servicepartner oder direkt an uns.

Sowohl Servicepartner als auch Hersteller bieten Ihnen Expertenwissen und die notwendigen Qualifikationen, die für die korrekte Wartung Ihres Gerätes erforderlich sind.

Um eine Beeinträchtigung oder Verlust der Funktionalität zu vermeiden, empfiehlt ARMANO folgende Service-Intervalle:

- Neukalibrierung der Sensorik im Abstand von einem Jahr
- Wartung der mechanischen Komponenten inkl. Reinigung und Tausch der Sicherungsbatterie im Abstand von zwei Jahren

#### **12. Demontage und Entsorgung**

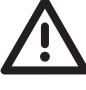

### **WARNUNG! Verletzungsgefahr!**

Entfernen Sie niemals das Gerät aus einer im Betrieb befindlichen Anlage.

 Sorgen Sie dafür, dass die Anlage fachgerecht ausgeschaltet wird.

Arbeiten an elektrischer oder pneumatischer /hydraulischer Ausrüstung dürfen nur von hierfür qualifiziertem und befugtem Fachpersonal unter Berücksichtigung der entsprechenden Sicherheitsvorschriften und nach Vorgabe der Betriebsanleitung ausgeführt werden.

### <span id="page-17-0"></span>**Demontage:**

- $\rightarrow$  Sicherstellen, dass kein positiver oder negativer Überdruck am Gerät anliegt und dass alle Teile des Gerätes Raumtemperatur besitzen.
- $\rightarrow$  Gerät mit Hilfe des rückseitigen Hauptschalters ausschalten.
- ÆNetzkabel aus der Netzsteckdose und anschließend aus der Netzeingangsbuchse des Gerätes ziehen.
- $\rightarrow$  Druckanschlüsse lösen: Beim Lösen der äußeren Druckanschlüsse ist darauf zu achten, dass die Anschlüsse am und im Gerät nicht überdreht bzw. gelockert werden.
- $\rightarrow$  Gegebenenfalls Gerät ausbauen.
- $\rightarrow$  Sicherstellen, dass das Gerät frei von jeglichem Messstoff ist.
- $\rightarrow$  Anschlüsse durch mitgelieferte Schutzkappen schützen.

## **Entsorgung:**

Vor der Entsorgung des Gerätes müssen alle anhaftenden Messstoffreste entfernt werden. Dies ist besonders wichtig, wenn der Messstoff gesundheitsgefährdend, wie z. B. ätzend, giftig, krebserregend, radioaktiv, ist.

Konform zu den Richtlinien 2011/65/EU (RoHS) und 2012/19/EU (WEEE) muss das Gerät separat als Elektro- und Elektronikschrott entsorgt werden. Beachten Sie die gesetzlichen Regelungen des Landes, in dem das Gerät vertrieben wurde.

## **KEIN HAUSMÜLL!**

 Das Gerät besteht aus unterschiedlichen Werkstoffen. Es darf nicht zusammen mit Hausmüll entsorgt werden.

 $\rightarrow$  Führen Sie das Gerät der lokalen Wiederverwertung zu

#### oder

 $\rightarrow$  schicken Sie das Gerät an Ihren Lieferanten bzw. an die ARMANO Messtechnik GmbH zurück.

## **13. CE-Konformität**

Die CE-Kennzeichnung der Geräte bescheinigt die Konformität mit geltenden EU-Richtlinien für das Inverkehrbringen von Produkten innerhalb der EU. Die entsprechende Konformitätserklärung ist Teil dieser Betriebsanleitung  $\Leftrightarrow$  Kapitel 15 "Konformitätserklärung").

### **14. Maßnahmen bei Störungen**

Können Störungen mit Hilfe der Betriebsanleitung nicht beseitigt werden, ist das Gerät unverzüglich außer Betrieb zu setzen, sicherzustellen dass kein Druck mehr anliegt und gegen versehentliche Inbetriebnahme zu schützen. Anschließend ist der Vorgesetzte und autorisiertes Servicepersonal zu informieren.

Bei Störungen, die auf Defekte an der elektrischen oder pneumatischen/hydraulischen Ausrüstung zurückzuführen sind, muss das Bedienpersonal unverzüglich die Vorgesetzten informieren und qualifiziertes sowie autorisiertes Fachpersonal für Instandhaltung hinzuziehen.

Reparaturen dürfen nur vom Hersteller durchgeführt werden. Eingriffe und Änderungen am Gerät durch den Betreiber sind unzulässig. Durch einen solchen Eingriff erlischt jegliche Garantie und Herstellerverantwortung.

Arbeiten an elektrischer oder pneumatischer / hydraulischer Ausrüstung dürfen nur von hierfür qualifiziertem und befugtem Fachpersonal unter Berücksichtigung der entsprechenden Sicherheitsvorschriften ausgeführt werden.

## <span id="page-18-0"></span>**14.1 Fehlerbeschreibung und Maßnahmen**

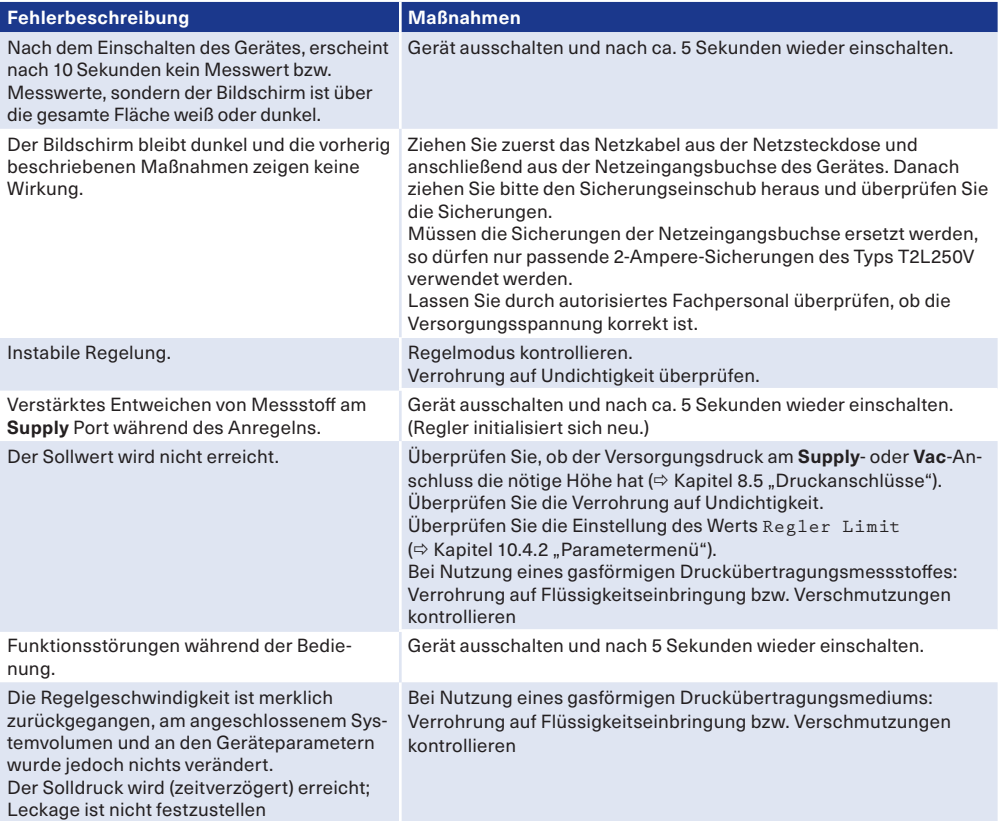

# <span id="page-19-0"></span>**15. Konformitätserklärung**

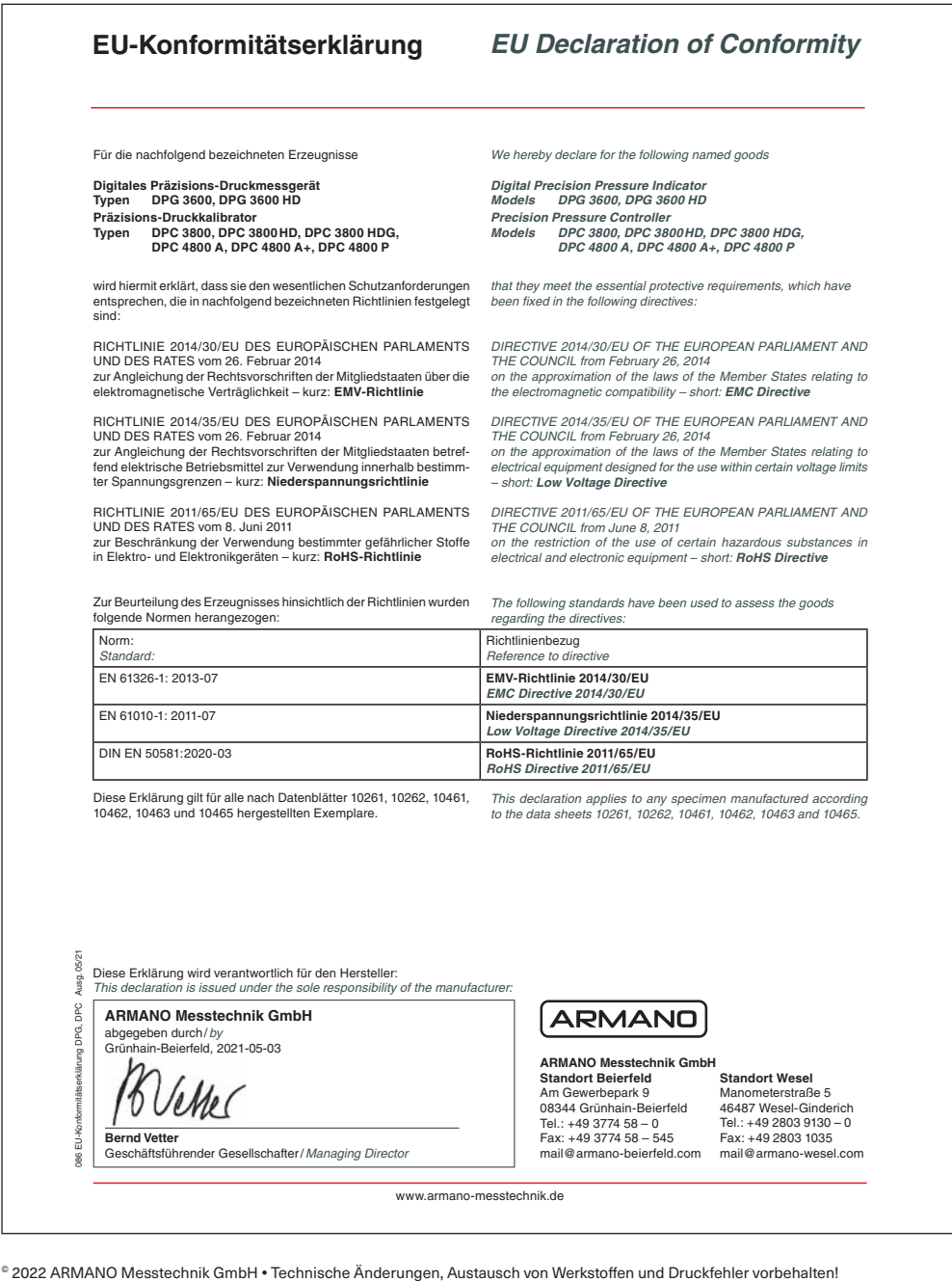